# 21.5 Release Notes

## Contents

Save as PDF

## New & Improved

16 October 2021

### Highlights

We have some small improvements for you this month. Check out what's new!

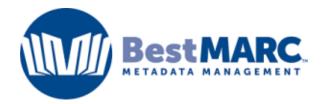

Thank you to all our users who have sent us feedback about this great new add-on! Now, when setting up the BestMARC add-on (in Preferences > Services), you can see which BestMARC account you are linked to. We've also improved how diacritics are handled when sending .mrc records back and forth between Alexandria and BestMARC.

\*Alexandria librarian only; Alexandria BestMARC is a paid add-on

Talk to our Sales team to learn more about the BestMARC/Alexandria integration: 1.800.347.6439 or sales@goalexandria.com

The Reservation Picking List and Reservation Packing List reports were previously only available for Advanced Bookings—now you can set up and schedule them in Reports. Use these along with the Reservation List and Reservation Labels to schedule the reports you need to run when processing your reservations.

\*Alexandria librarian only; Advanced Bookings is a paid add-on

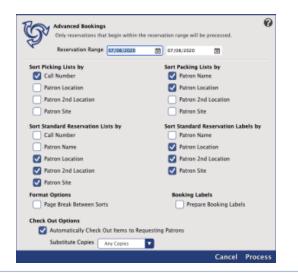

(i) Talk to our Sales team to learn more about the Advanced Bookings add-on: 1.800.347.6439 or sales@goalexandria.com

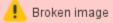

2 ar5 control of the second and registration processes. If you have questions about your license, please contact notices@companioncorp. com.

### New & Improved

### Reports

∕∖∖

- The Account Introduction report now supports carriage returns.
- The Unused Barcodes report "limit report to" option is now using the correct number.
- Overdue Items Information reports now correctly exclude patrons who have charges but no overdue items.
- The Copies Inventoried report sort options for Call Number and Title are now sorting as expected.

Page breaks are not accommodated in Library Card reports run with pictures.

#### Researcher

- We have improved accessibility in Researcher.
- The enter button in Activity is now working as expected.

### Circulation

- Receipts hide the patron barcode when the "Hide Patron's Barcode on Receipts" preference is enabled.
- Copy List now sorts off-site copies by site.
- The Textbook Tracker copy list shows checked out copies as Due, instead of Expires.

#### Imports

• Imported copies with no barcodes in the import file will use the Starting Item Barcode for all barcode lengths.

Our file size limit for importing is 50MB; however, files slightly under 50MB may not import correctly. We recommend importing all larger files using FTP.

### Self-Hosted Notice

If you self-host on a Mac, hold off updating your servers to macOS 10.15 Catalina. Alexandria will be 64-bit compatible in a future release. We highly recommend you consider Cloud Hosting.

## How to Update

(1) This page has been moved over to https://support.goalexandria.com/release-notes/

All release notes 23.9 and onward are on the new Support Center.

### Latest Release

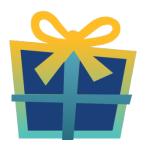

Release Notes Feb 20, 2024 • updated by Myra • view change

### **Cloud-Hosted Updates**

When you host with us, we take care of all updates! During these updates—the second to last or last weekend every month (Saturday and Sunday)—please plan for possible downtimes with Alexandria. And if you need to contact Customer Support over the weekend, please call us (emails are only responded to during regular business hours Monday–Friday).

### Self-Hosted Updates

Once all of the Cloud-Hosted servers have been updated, we will make the update available to Self-Hosted servers.

We highly recommend you consider Cloud Hosting.

Not every version is able to update to the newest version, so the Available Updates window will only include those versions that meet your machine and version requirements.

Self-Hosted Notice - Mac

If you self-host on a Mac, hold off updating your servers to macOS 10.15 Catalina until you can update to Alexandria 22.8 or later (64-bit compatible releases).

If you self-host on a Mac, here's how to install the update on your Self-Hosted server:

### 1. Log in to Alexandria.

- 2. Append /admin to the end of your Alexandria URL.
- 3. Click the Actions menu, then select Check For Updates.
- 4. Select the update version from the list, then click Update. Your update will now download.
- 5. The update screen will close automatically and you will be redirected to the login window.

### (I) Self-Hosted Notice - Windows

As of 2023 our self-hosted update process has changed.

If you self-host on a Windows machine and are on Alexandria 22.6 or earlier: Contact us for instructions and assistance updating to the latest version.

If you self-host on a Windows machine and are on Alexandria 22.12 or later, here's how to install the update on your Self-Hosted server:

1. Log in to Alexandria.

- 2. Append *ladmin* to the end of your Alexandria URL.
- 3. Click the Actions menu, then select Check For Updates.
- 4. Select the update version from the list, then click **Update**. Your update will download to the Updates folder in your Alexandria Support folder.
  - a. The download may take several minutes.
- 5. The update screen will close automatically and you will be redirected to the login window.
- 6. Once the installer has downloaded, and not before, quit Alexandria.
- 7. Remove your existing Alexandria application using Add or Remove Programs in System Settings.
- 8. Run the newly-downloaded Alexandria Installer.

### Important Information

### Version Numbering Change

As of 20.1, we've simplified our versioning scheme by dropping the series version. We now use the following:

• xx = academic year, beginning in June; yy = month

#### For example, 20.1 means:

- 20 = 2020 academic year
- 1 = The first monthly update (June)

### Centralized Catalogs

If you have more sites than you are licensed for, contact our Sales team immediately at 1-800-347-6439. You can check this in Sites Management; the number of total sites plus the Union Site shows at the top, and the number you have licensed is at the bottom. The Union Site does not require an additional license.

#### **Data Conversion**

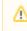

These Data Conversion notes are for Self Hosted users updating from v7 and switching from v6. If you are cloud-hosted or moving to cloud-hosted, we do everything for you!

Data conversions from older versions may not be supported. Before updating, please check the version you're currently running.

#### Updating from v7

If you're already running 7.17.12 or newer, you can update to the latest version. But if you're running an older version, you'll need to update a few times.

- Running 7.16.3? Update to 7.17.12 before updating to the latest version.
- Running 7.16.2? Update to 7.16.3, then to 7.17.12, before updating to the latest version.
- Running an even older version? Contact COMPanion Support for assistance. Depending on your current version, your upgrade path may go through one or more of the following: 7.15.3 7.16.2.6 7.16.3 7.17.12 Current Version

#### Upgrading from v6

The process to update from 6.23.1 to v7 is quite a bit different than updating from a more recent version. Check out our v6 to v7 Conversion Guide for more information.

• Running 6.22.9 or older? Update to 6.23.1, then to 7.17.12, before updating to the latest version.

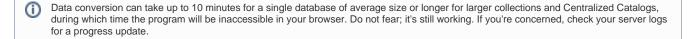

Link